#### R1 (02,50 Points)

1Griser les fonctions non disponibles Options de menu WORD : le bouton Couper est grisé si aucun texte est sélectionné Fournir la liste des saisies attendues (listes déroulantes…) WORD fourni la liste des paramètres d'impression possible

#### R2 (02,50 Points)

-intervenir après une évaluation d'un croqué est plus facile qu'intervenir après une évaluation sur un prototype ou interface final.

- concevoir une interface plus conforme a ce que le client désir.

#### R3. (02,50 Points)

-générer plusieurs solutions et choisir la meilleure solution d'entre eux.

#### R4. (02,50 Points)

1 proximité : les options pour modifier la police, la taille de police, la couleur de police, ou appliquer une mise en forme gras, italique ou souligné….. Sous Microsoft Word

2 similarité : la barre d'outils de Microsoft Word, Excel et PowerPoint, est presque la même, ce qui facilite et accélère l'apprentissage de ces logiciels.

## Exercice 01 (10 Points) :

### (05 Points)

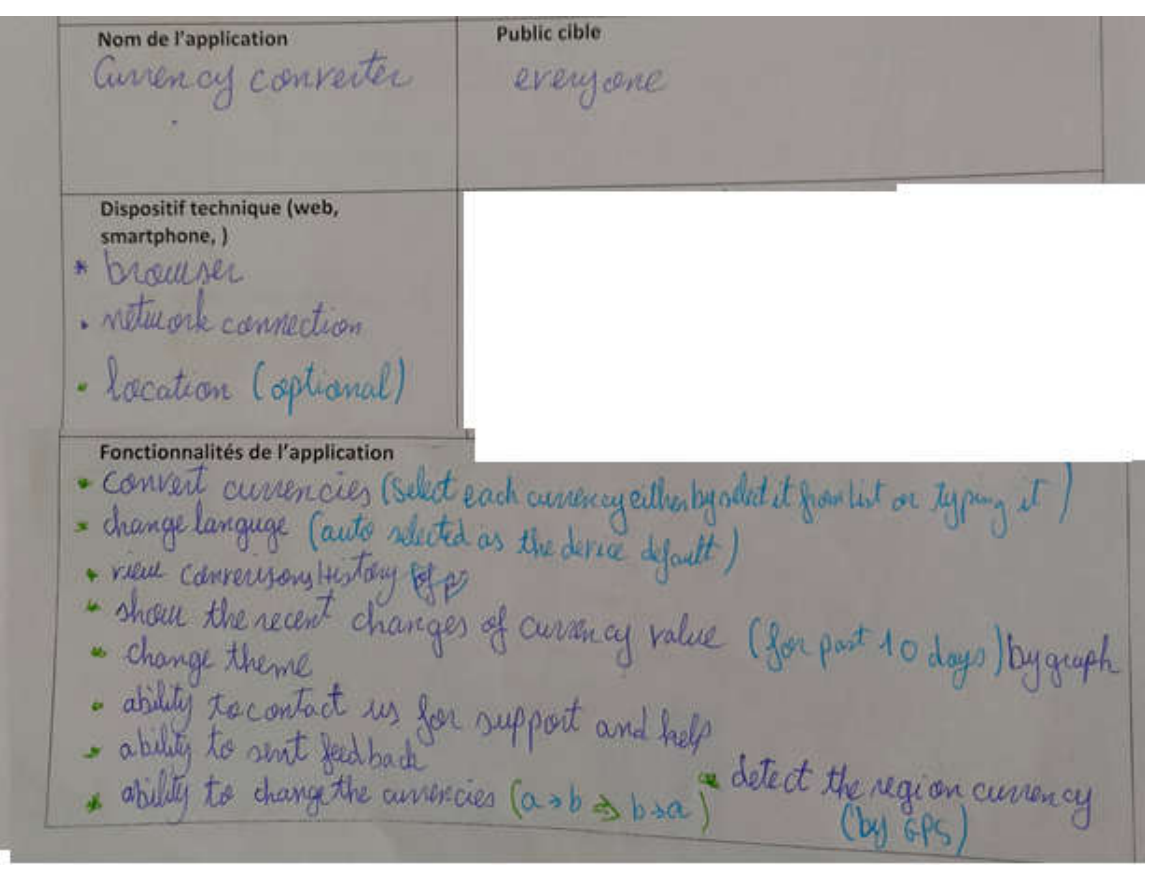

Démarche de conception (03 Points)

- itérative, prototypée, basée sur des personas et avec évaluation précoce
- Analyse :remue-méninges
- Développement En parallèle,
- $\blacktriangleright$  Évaluation : inspection cognitive

# (02 Points)

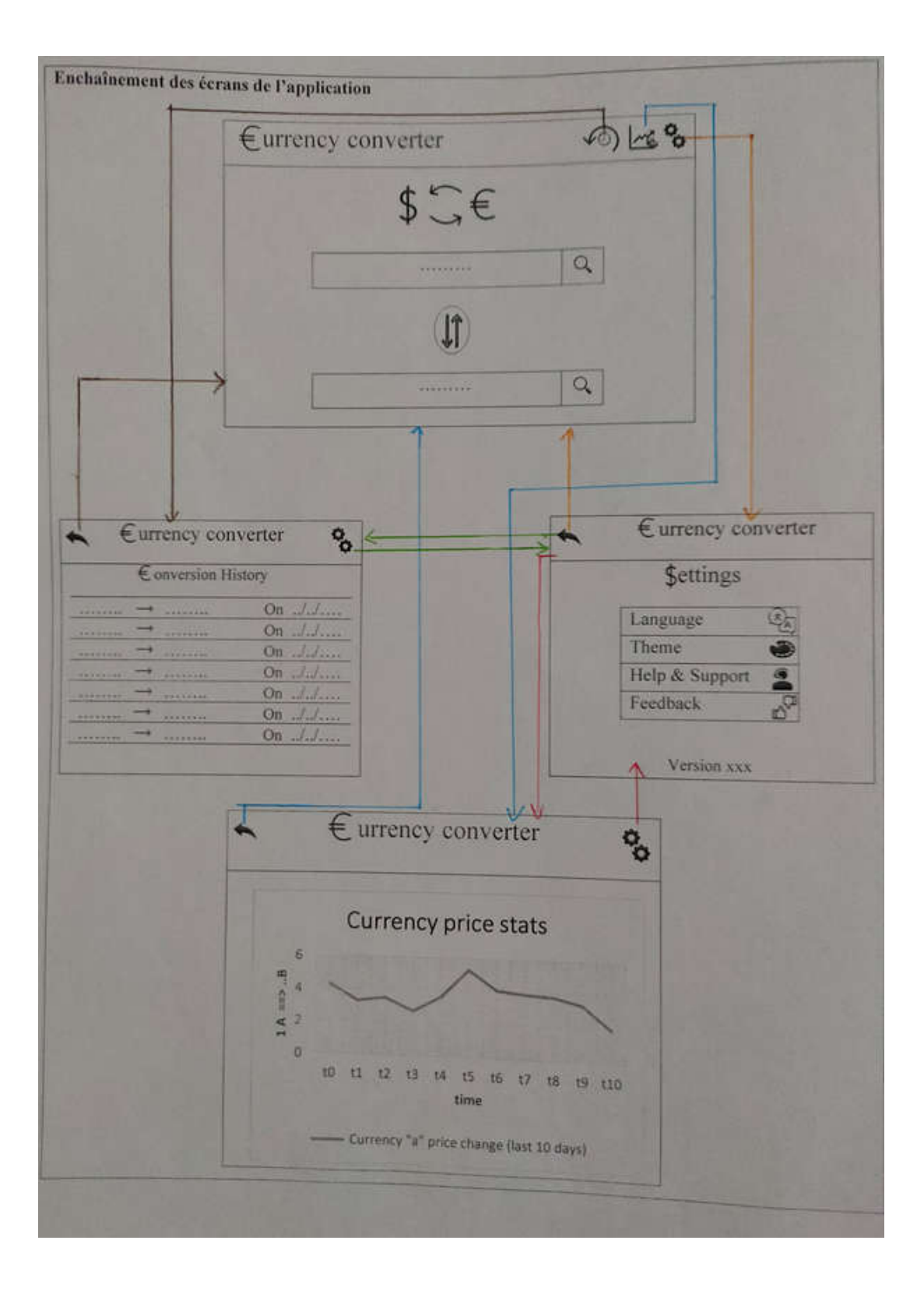